## **Hyperlinks / Dynamischer Ablauf**

Eine Software zum Präsentieren ist mittlerweile auf den allermeisten PC-Systemen vorhanden (z.B. Microsoft PowerPoint, LibreOffice Impress) und stellt zusammen mit dem Beamer / Monitor das wohl am häufigsten verwendete Medium in der theoretischen Feuerwehr-Ausbildung dar.

Klassischerweise wird eine Folie nach der anderen präsentiert und entsprechend erläutert. Der Ablauf der Unterrichtseinheit ist somit vorgegeben. Nimmt man sich allerdings sogenannte "Hyperlinks" zur Hilfe, so ermöglichen diese einen "dynamischen Ablauf".

Ein Beispiel zur Gerätekunde (erstellt mit Microsoft PowerPoint):

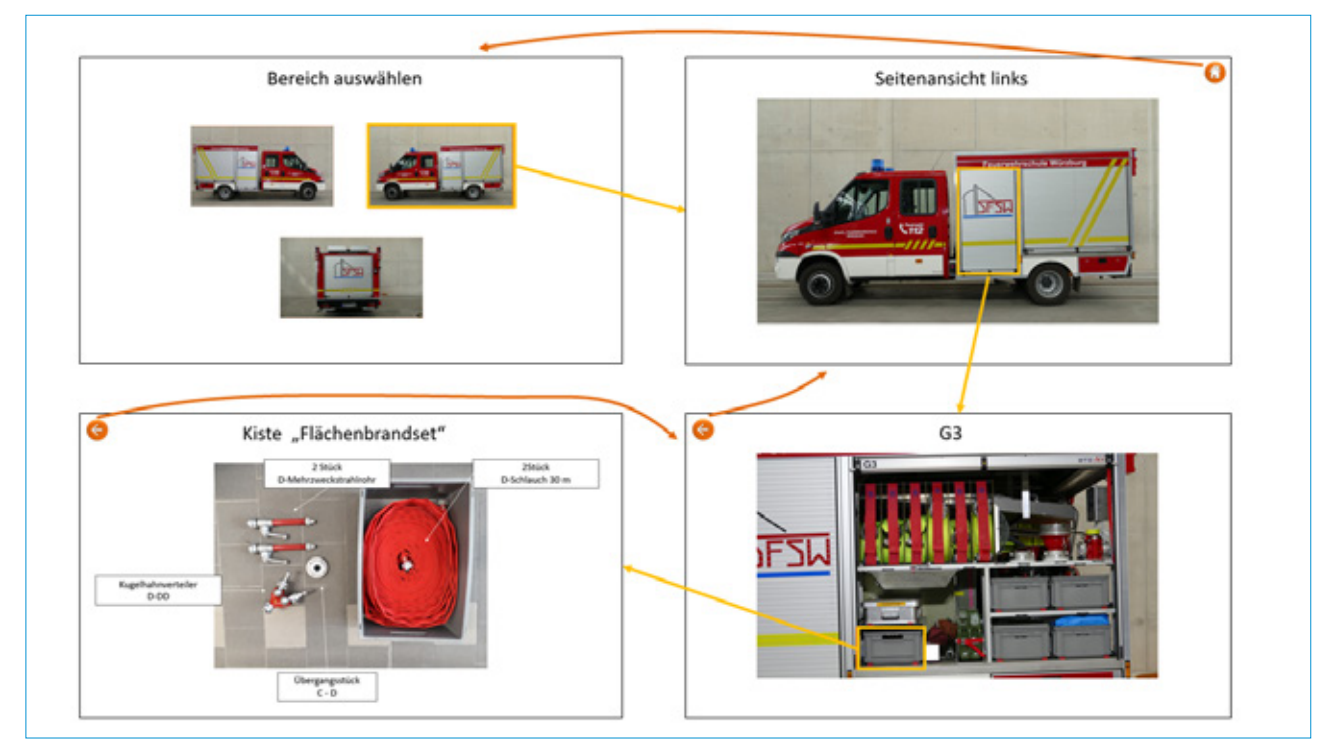

Es wird je Inhalt eine Folie erstellt – ohne jegliche Animation. In diesem Beispiel wird durch Klick in der Bereichsauswahl die gewünschte Fahrzeugansicht geöffnet. Durch Klick auf das Rollo wird zur Folie "Geräteraum G3" gewechselt. Beim Klick auf die Kiste wird auf die Folie "Kiste Flächenbrandset" gewechselt usw. Die Buttons Pfeil und Haus sind mit der vorherigen Folie bzw. dem Kapitel verlinkt.

## Präsentationsprogramme

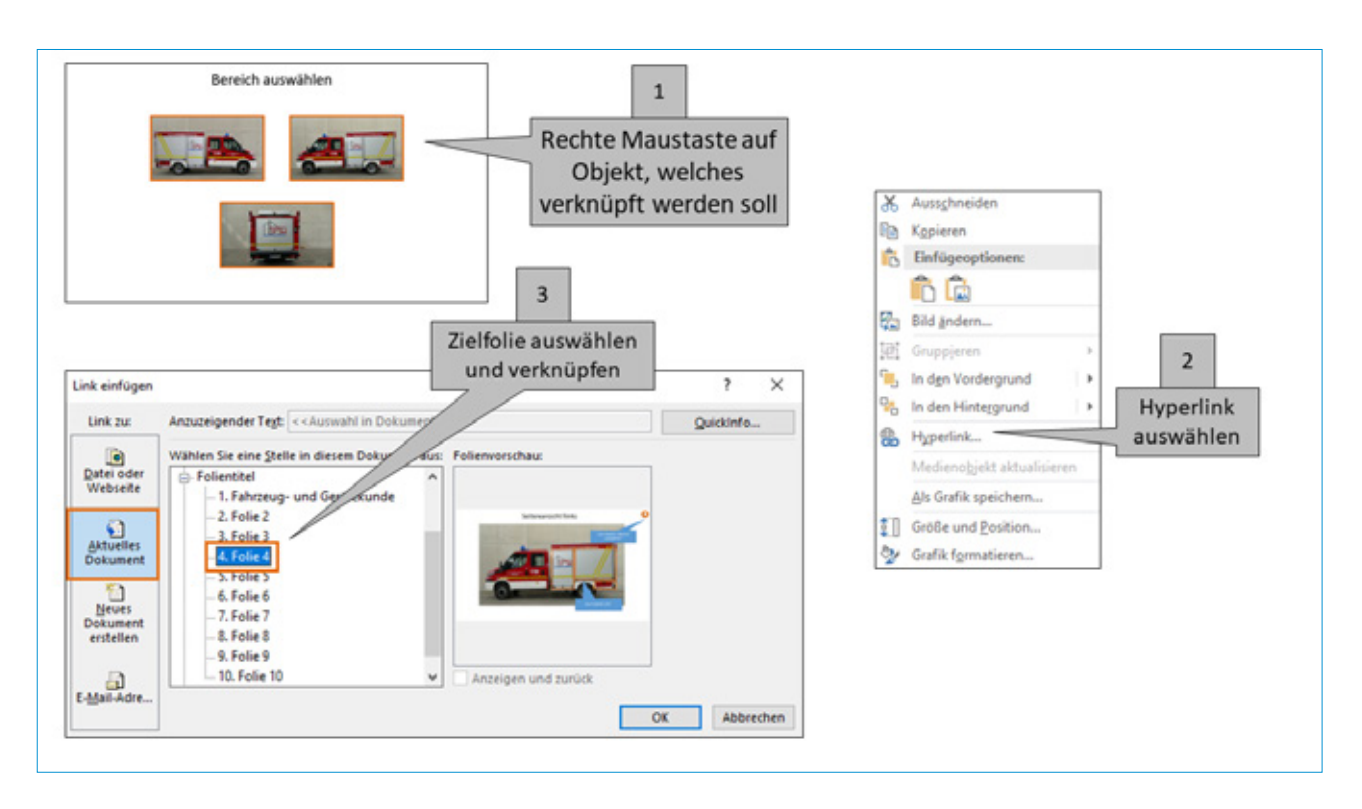

Diese Präsentation lässt sich als PDF speichern und damit an jedem Endgerät nutzen. Die gesetzten Hyperlinks werden übernommen – die gewünschte Dynamik bleibt erhalten!